# shapepar.sty

Donald Arseneau Vancouver, Canada asnd@triumf.ca

v 2.1 September 2006

**\shapepar:** a macro to typeset paragraphs in a specific shape. The size is adjusted automatically so that the entire shape is filled with the provided text. This package is for Plain  $T_FX$ ,  $LAT_FX$ , or similar.

# 1 \shapepar and \Shapepar

The \shapepar macro (or 'command') is used to typeset paragraphs of a specified shape, where the total size is adjusted automatically so that the entire shape is filled with text, and the shape may include separate pieces and holes. This is distinct from the normal \parshape command which specifies a simple shape and a size that may be partially filled, or over-filled, from top to bottom. In a \shapepar there can be no displayed math, and no '\vadjust' material, (including \vspace). This style is mainly intended for cards, invitations etc., not for whole books! Although short paragraphs process much faster, only long paragraphs accurately fill complex shapes.

These macros work for both LATEX and Plain TEX. For LATEX, specify \usepackage{shapepar}, or for Plain, \input shapepar.sty.

The command \shapepar should be used at the beginning of a paragraph, and it applies to the entire paragraph. There is one optional length parameter: a fixed scale,  $\langle scale\_len \rangle$ ; and one required parameter: a description of the shape,  $\langle shape\_spec \rangle$ .

#### 

The text of the paragraph is delimited by a blank line or \par, but is not literally a *parameter*, so verbatim macros will work there. If you want to typeset two paragraphs in one shape, then use \endgraf or \\ to split them.

Ordinarily, the scale is calculated automatically so the pargaraph best fills the shape. If a scale length is given, then the shape is reproduced so one unit of the  $\langle shape\_spec \rangle$  equals the  $\langle scale\_len \rangle$ , and the shape is filled with white space after the paragraph text. The  $\langle scale\_len \rangle$  is much like unitlength for the picture environment. For an application of a fixed scale, see the CDlabelmacro. With the \shapepar command, the text will be typeset centered on the page using the specified shape (specifically, the shape's  $\langle h\_center \rangle$  will be centered on the page; see below). A \shapepar should not break across pages (due to inter-line penalties) but that feature is not guaranteed.

The \Shapepar macro (capital S) typesets the shaped paragraph in a box (\vtop or \parbox[t]) without extra horizontal padding. If it occurs in vertical mode, special care is taken with the line-spacing around this box, but the line-spacing might be better with plain \shapepar. \Shapepar is particularly useful for \fbox or \put.

# $2 \setminus cutout$

A shaped paragraph can be incorporated with the page in a third way: nestled in a cut-out at the side of the running text.

The  $\langle side \rangle$  argument is required, and must be 'l' or 'r', indicating which margin (left or right) the shape should occupy. By default (in the absence of other parameters) the shaped paragraph will be placed so its center-line ( $\langle h\_center \rangle$ ) is at the specified edge of the running text, and its first line is level with the first line of the ensuing text. This position may be changed by specifying the optional horizontal and vertical offset distances ( $\langle h\_offset \rangle, \langle v\_offset \rangle$ ) in parentheses. A positive  $\langle h\_offset \rangle$  moves the shape further right, and a positive  $\langle v\_offset \rangle$  moves it down. A negative  $\langle v\_offset \rangle$  will move the shape upwards, where it might overlap preceding text, which will *not* be cut away to accommodate.

Yes, the text coming after the \cutout \shapepar is cut out (surprise!) to fit the shape, leaving a gap of '\cutoutsep'. This length (dimen) parameter is initialized to 12 pt; you may set it as you please. The cutout separation is applied by looking at the paragraph shape expanded by \cutoutsep in all directions, to give the same gap at every slope. The cutout only lasts for one paragraph.<sup>1</sup> To extend the effect further, divide paragraphs with '\\[\parskip] \indent' (LATEX) or '\hfill \break \indent' so TEX does not treat them as separate paragraphs. Furthermore, the cut-out paragraph should not end in a local group, so make sure there is an explicit \par or blank line there, outside of braces.

The combination of **\cutout** with fixed scale allows an entirely different application: producing cutouts for graphics. First, produce a rough

 $\langle shape\_spec \rangle$  for the image to delineate its left and right borders (you can ignore all internal detail) or use an appropriate predefined shape. Then use **\includegraphics** as the text of the shaped paragraph. There is a difficulty though: we want the image to take the place of the entire paragraph, not to stand up on the

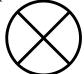

<sup>&</sup>lt;sup>1</sup>Re-defining **\par** for the extent of the cutout is an attractive feature, but has conflicts with various TEX formats. It seems best to leave the paragraph control in the hands of the user. This will likely change in the future.

top line. There are a number of methods for lowering the graphic appropriately (and some methods that will not work with \shapepar); three that work are:

```
\hfill \makebox [Opt][c]{\raisebox{1ex-\height} % requires calc.sty
    {\includegraphics{{file}}}}
or
\hfill
\begin{minipage}[t]{Opt}
\vspace {-1ex} % \vspace works here only
\centerline{ \includegraphics{{file}} }
\end{minipage}%
\hfill
and, most general,
\begin{picture}(0,0)
\put (x, y){\includegraphics{{file}}}
\end{picture}
```

The first two adjust the height automatically, but assume the top line of the shape is horizontally centered. The picture environment handles positioning more flexibly, but requires you to provide parameters x, y. Just try approximate values, make a test run, measure the offset, and correct. This should only require one trial, not an endless cycle. Because the reference point for the shaped paragraph is based on the *text* it contains, and not just the specified shape, some adjustment will usually be needed to position a shaped paragraph precisely.

# 3 Shapes

There are some shapes predefined in shapepar.sty (square, rectangle, circle, circle-with-hole, diamond, heart, star, hexagon and hex-nut) which are used as examples in the instructions below. Each of these shapes is stored in a macro, and there is a command to use that shape:

| \squareshape     | \squarepar                                         | Square                                    |
|------------------|----------------------------------------------------|-------------------------------------------|
| \circleshape     | \circlepar                                         | Circle                                    |
| \CDshape         | \CD1abel                                           | Circle with circular hole (\CDlabel uses  |
|                  |                                                    | a fixed scale to fit a compact disc)      |
| \diamondshape    | \diamondpar                                        | Rhomboid 'diamond' $(\diamondsuit)$       |
| \heartshape      | \heartpar                                          | Heart (symbolic shape $\heartsuit$ )      |
| \starshape       | \starpar                                           | Five-point star                           |
| \hexagonshape    | \hexagonpar                                        | Hexagon                                   |
| \nutshape        | \nutpar                                            | Nut for bolt (hexagon with circular hole) |
| $\rectangleshap$ | $e{\langle height \rangle}{\langle width \rangle}$ | Rectangle shapes                          |
|                  |                                                    |                                           |

More shape definitions are provided in separate files named \*shape.def. Look on your disk to be sure, but the list should include:

| dropshape       | Rain drop                           |
|-----------------|-------------------------------------|
| triangle shapes | Triangles in different orientations |
| candleshape     | A burning candle                    |
| TeXshape        | The T <sub>E</sub> X logo           |
| Canflagshape    | The Canadian flag                   |

Please contribute your shapes!

Although defining shapes by hand can be difficult, there are programs to aid you.

### 3.1 ShapePatch by Christian Gollwitzer

ShapePatch is an amazing utility writ-

ten by Christian Gollwitzer. It allows you to simply draw the shape you want with Xfig, and then convert it to a shapepar shape definition, either by manually running fig2dev (a component of transfig), or by choosing 'Export/Shape' in Xfig. Its odd name is indicative of its implementation: it is an upgrade or 'patch' to both the Xfig program and the transfig tool-ShapePatch included set. iswith transfig, or can be found on CTAN under graphics/transfig-shapepatch, which includes instructions (README) and sample shapes besides the patch itself. This smiley face is one of the sample shapes. Besides enabling a graphical utility (Xfig) to produce shapepar specifications, the ShapePatch upgrade opens up great libraries of existing Fig clip-art to be used for paragraph shapes. For ex-Canadian ample, а from the Xfig flag library is one of the flag taken examples provided with ShapePatch, for comparison with the handcoded one bundled with

shapepar.sty.(I prefer myownversionbecause thereis an error in themaple leaf shapeon the Xfig flag library version.The error is not

the fault of ShapePatch, but ShapePatch

faithfully reproduces the faulty

shape!)

### 3.2 proshap.py by Manuel Gutierrez Algaba

proshap.py (ver 1.1) is a python script written by Manuel Gutierrez Algaba to produce shape definitions from rough 'ascii art'. There is no instruction manual, so here are Donald Arseneau's observations. There is not much of a user interface; look in proshap.py (which is a plain text file) and see how the various 'test' shapes are defined (note the tripledouble quotes). Choose one of them, or add a new one. then change the line 'test test3' select the to = desired picture. Execute which 'python proshap.py' will put nition of out- $\mathbf{a}$ defi-\bassshape  $\mathrm{to}$ the screen and to the file The goulish 'result.tex'. face you see here is the test3 shape. You should be aware that the characters in the ascii input are treated as square, even though they are taller than they are wide, so the output be taller and thinner shape specification will than the input text. There also seems to be a problem with all 'bottoms': flat bottoms of text blocks and of holes are expanded downwards to end at a point. Compare this face to the original face in proshap.py. Warning: These instructions and observations probare ably wrong; the author does not inprogram python so can't even read the code properly. For now, look for proshap.py bundled with shapepar.sty.

### 4 Shape Syntax

The syntax rules for  $\langle shape\_spec \rangle$  are very specific, and must be followed closely. In these rules, { } mean explicit braces, [] denote optional parts,  $\langle \rangle$  surround a keyword that is defined (perhaps loosely), and | means 'or'; do not type []  $\langle \rangle$  or |, but do type { }.

 $\langle shape\_spec \rangle = \{ \langle h\_center \rangle \} \langle lines \rangle$ 

 $\langle \text{lines} \rangle = \langle \text{line\_spec} \rangle [ \backslash \langle \text{lines} \rangle ]$ 

That is, the shape is specified as a single number in braces, followed by the specifications for the lines, with the lines separated by  $\$ . The resulting paragraph will have its  $\langle h\_center \rangle$  position centered on the page, or used as a reference point. It is a number like 10.5, without explicit units, but using the same length scale as the lengths and positions in the  $\langle lines \rangle$ . Ordinarily, shapepar will determine the unit length that best fits the text, but will use a fixed scale when specified for shapepar.

The lines in the spec are not lines of text, nor are they the lines that you would use to draw the shape itself. They are horizontal scans across the shape at regular or irregular intervals. Complex curved shapes need many scan lines for accurate rendering, while simple shapes need only a few. To determine the line specifications, start by drawing the shape on paper, then draw a series of horizontal lines across it, including lines that just touch the top and the bottom of the figure, and, preferably, lines through each sharp corner. Each line crosses over pieces of the figure in some region. These intersections of line and figure define a  $\langle line\_spec \rangle$ .

 $\langle \text{line\_spec} \rangle = \{ \langle v_{\text{-}pos} \rangle \} \langle \text{segment} \rangle [ \text{other } \langle \text{segment} \rangle s ]$ 

The  $\langle v_{-pos} \rangle$  is the vertical position of the line, increasing from top to bottom. Each  $\langle line\_spec \rangle$  usually has a position greater than or equal to that of the previous line, and with all  $\langle v_{-pos} \rangle > -1000$ . The exception is that between consecutive lines relating to completely disconnected parts of the figure the  $\langle v_{-pos} \rangle$ may decrease (backspacing). This allows text to flow from one disconnected area to another in sequence (see the Canadian flag shape). Each  $\langle segment \rangle$ represents a region where text will go in the final paragraph; it is the segment of the horizontal scan line that overlaps the body of the figure. There are five types of segment:

 $\langle segment \rangle = t\{\langle pos \rangle\}\{\langle len \rangle\} | b\{\langle pos \rangle\} | e\{\langle pos \rangle\} | s | j$ 

| $b{\langle pos \rangle}$                      | begin text block at a point at horizontal position $\langle pos \rangle$         |
|-----------------------------------------------|----------------------------------------------------------------------------------|
| $e{\langle pos \rangle}$                      | end text at a point at horizontal position $\langle pos \rangle$                 |
| $t{\langle pos \rangle}{\langle len \rangle}$ | text segment at position $\langle pos \rangle$ with length $\langle len \rangle$ |
| S                                             | split text block (begin a gap)                                                   |
| j                                             | join two text blocks (end a gap)                                                 |

The most common type of segment is t (text). The other types are degenerate in that they are single points rather than finite segments. Types s and j have no explicit position, but they must appear between text segments, and those texts should abut; e.g.,  $t{3}{2}st{5}{4}$  (text from 3 to 5 and text from 5 to 9).

Let's jump right into a simple example, and the meanings will be clearer. A rhombus 'diamond' shape can have the four vertices, with coordinates shown in figure 1. This shape can be exactly specified by just three scan lines passing

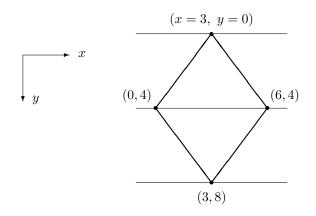

Figure 1: Diamond shape, showing vertex locations and scan lines.

through the vertices. The intersections of the scan lines with the shape's edges occurs at the vertices and so the shape specification is:

 $\begin{array}{ll} \{3\} & \langle h\_center \rangle: \ x=3 \\ \{0\}b\{3\} \setminus & \text{text block begins at point } y=0, x=3 \\ \{4\}t\{0\}\{6\} \setminus & \text{scan (at } y=4) \text{ crosses text (len 6) starting at } x=0 \\ \{8\}e\{3\} & \text{text block ends at point } y=8, x=3 \end{array}$ 

Other specification lines, such as

 ${6}t{1.5}{3}\$ 

could be inserted, but would make no difference – the shape is interpolated linearly between scan lines.

Every block of text must start with a **b** specifier and end with an **e** spec on some line below. Every segment specified by **t** must have a length greater than zero. If two blocks of text merge to form one (like at the notch of a heart shape) there should be a **j** spec at the point of junction. If one block bifurcates or splits (like at the top of a hole in a doughnut) there should be an **s** spec.

Thus, the first line for any valid shape description must consist of only b segment descriptors; the last line can only have **e** type descriptors. Although

the definition of the units is arbitrary, the numbers should range in magnitude from  $\sim 0.1$  to 100 to avoid numeric overflows and underflows.

If there are errors in the format of the specification, \shapepar might complain with the error message

Shaped Paragraph Error: Error in specification. Check carefully!

At this point you may as well type  $\mathbf{x}$  or  $\mathbf{e}$ , to exit from  $T_EX$ , as there is very little chance that  $T_EX$  will continue successfully. You might also get one of  $T_EX$ 's regular error messages, like

Illegal unit of measure (pt inserted).

or

Missing number, treated as zero.

or you might get no error message at all, just ridiculous formatting. Check shape syntax carefully against the rules and the examples before running them through T<sub>E</sub>X.

What to do if the figure does not start at a point – if it has a flat top? It can start at a single point, but have the next scan line at the same vertical position! A square paragraph is specified by:

| {1}          | centerline is at $x = 1$      |
|--------------|-------------------------------|
| {0}b{0}\\    | begin at $(0,0)$              |
| {0}t{0}{2}\\ | text at $y = 0$ , width $= 2$ |
| {2}t{0}{2}\\ | text at $y = 2$ , width $= 2$ |
| {2}e{1}      | end at $(1,2)$                |

Now let's get more ambitious. A heart shape must have two simultaneous beginnings, a short stretch where there are two separated text areas ending with a join, whereafter there is just one block of text leading to the final bottom point. Figure 2 on the next page shows the heart-shape specification. Find the two **b** specifiers at the beginning, and find the **j** a few lines below; notice that above the **j** there are two segments per line, but only one below it – the two lobes join at the **j** point: 20. I drew this heart freehand, and measured lengths from the sketch, so you should be able to do better! The spec has many scan lines so that the smooth curves are preserved, but there are probably more lines than necessary.

Text shapes can have holes. For example, a doughnut-shape would have a **b** on the first line, followed by some lines with a single **t**, then a line with **t s t** at the start of the hole. The hole is represented by lines with two **t** specs – the gap between them is the hole. A line with **t j t** ends the hole. There are more lines with single **t**, and then an **e** line to end with. Such a doughnut is used by the \CDlabel shape, but the example given in Figure 3 on the following page is a nut — not a doughnut, but a hex-nut (for a machine screw or bolt): a regular hexagon with a circular hole in the center. The hexagon is flat on top and bottom so the specification begins and ends like the square shape. The

Figure 2: Specification for the heart shape, and an example.

| <pre>\newcommand\nutshape{ {0}  {0} b{0}\\ {0} t{-12.5}{25}\\ {11.65} t{-19.23}{19.23} s {11.99} t{-19.42}{16.835}</pre> | t{0}{19.23}\\<br>t{2.59}{16.835}\\ |          |        |
|----------------------------------------------------------------------------------------------------|------------------------------------|----------|--------|
| $\{12.99\}$ t $\{-20\}\{15\}$                                                                                            | t{5}{15}\\                         | 000000   |        |
| $\{14.58\}$ t $\{-20.92\}$ $\{13.85\}$                                                                                   | t{7.07}{13.85}\\                   | 00000000 |        |
| $\{16.65\}$ t $\{-22.11\}\{13.45\}$                                                                                      | $t{8.66}{13.45}$                   | 000000   | 000000 |
| $\{19.06\}$ t $\{-23.51\}$ $\{13.85\}$                                                                                   | $t{9.66}{13.85}$                   | 00000    | 00000  |
|                                                                                                    |                                    | 000000   | 000000 |
| ${21.65} t{-25}{15}$                                                                                                    | t{10}{15}\\                        | 00000    | 00000  |
| {24.24} t{-23.51}{13.85}                                                                                                 | t{9.66}{13.85}\\                   | 000000   | 000000 |
| {26.65} t{-22.11}{13.45}                                                                                                 | t{8.66}{13.45}\\                   | 00000000 |        |
| {28.72} t{-20.92}{13.85}                                                                                                 | t{7.07}{13.85}\\                   | 0000000  |        |
| $\{30.31\}$ t $\{-20\}\{15\}$                                                                                            | $t{5}{15}$                         | 000000   | 00000  |
|                                                                                                    |                                    |          |        |
| {31.31} t{-19.42}{16.835}                                                                                                | t{2.59}{16.835}\\                  |          |        |
| {31.65} t{-19.23}{19.23} j                                                                                               | t{0}{19.23}\\                      |          |        |
| {43.3} t{-12.5}{25}\\                                                                                                    |                                    |          |        |
| {43.3} e{0} }                                                                                                    |                                    |          |        |
|                                                                                                    |                                    |          |        |

Figure 3: Specification for the nut shape, and an example.

circle is rendered as a 24-gon, beginning with a split (s) of the surrounding text and ending with a join (j). If the vertical spacing of the scan lines looks odd, it is because the hexagon alone would need just 5 scan lines (at only 3 distinct locations), but the circle needs many; the points on the circle are at 15-degree intervals.

## 5 Configuration

There are several parameters that control details of how \shapepar functions, varying from those that will be set often, to some that are unusual and cryptic, and some that require editing shapepar.sty itself. Here we will explain some of those operational details and the parameters that control them.

#### 5.1 Cut-out separation

The cutout separation is applied by looking at the paragraph shape expanded by **\cutoutsep** in 'all' directions, to give the same gap at every slope. This is the parameter that the user is most likely to change.

In reality, the cutout calculation has some messy details. The shape's '\parshape' is regenerated at a finer line-spacing (but the same scale factor as for the shaped paragraph), and the leftmost (or rightmost) position of each finer-parshape line is used to exclude (cut out) an octagon (as an approximation to a circle) centered on that position. The octagon is not even regular, but is extended vertically by \cutoutsepstretch × \baselineskip to allow for the height and depth of characters. Figure 4 illustrates these parameters.

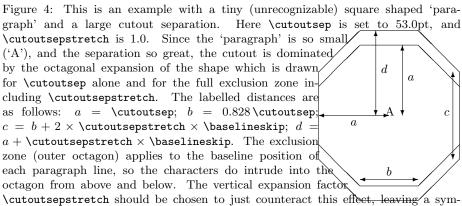

metric border of white space (inner octagon). In ordinary use, with a larger shaped paragraph and a smaller separation, the expansion of the shape should appear equal in all directions (circular); it is only in this contrived example that it is revealed as an octagon.

A good place to set these parameters is between \cutout and \shapepar so they apply locally to just that instance. **\cutoutsep** Distance separating shaped paragraph and the surrounding cutout text.

Type: length (dimen register) Default: 12 pt Set with: \setlength Example: \setlength {\cutoutsep }{1cm} or \cutoutsep = 5pt

**\cutoutsepstretch** Vertical extension of cutout gap, given as a fraction of **\baselineskip**, which accounts for the height and depth of characters. Note that, even with a good setting for **\cutoutsepstretch**, the separation above and below the shaped paragraph may not match the side spacing simply because the cutout text has rigid baseline skips.

```
Type: macro ('command', but really 'data')
Default: .5
Set with: \renewcommand or \def
Example: \renewcommand {\cutoutsepstretch }{.75}
```

**RefineBaselines** Fineness of cut-out matching to lines (number of reference points per line of cut-out text).

```
Type: integer constant (not a LATEX counter)
Default: 3
Set with: \renewcommand, \def, \chardef, \mathchardef etc.
Example: \renewcommand {\RefineBaselines }{2} or
\chardef \RefineBaselines = 4
```

### 5.2 Scale length optimization

When \shapepar is used without an explicit scale length, it must determine a scale that allows the given text to fill the shape. It makes a first guess by comparing the length of the text with the area of the shape specification, and then typesets the paragraph at that scale. If the text does not fit well, then \shapepar changes the scale and tries again. It will make as many as \ScaleMaxTries trial paragraphs:

**ScaleMaxTries** How many times will **Shapepar** try to get the size of the paragraph?

| Type:     | integer constant (not a $IAT_{EX}$ counter)      |
|-----------|--------------------------------------------------|
| Default:  | 9                                                |
| Set with: | \renewcommand, \def, \chardef, \mathchardef etc. |
| Example:  | \renewcommand {\ScaleMaxTries }{7} or            |
|           | \chardef \ScaleMaxTries = 5                      |

It is quite common that text will not esaily fit a shape even when the best scaling is chosen, so it is counter-productive to set a very high value for \ScaleMaxTries.

There are many other numbers explicitly coded into shapepar.sty that control the scale-optimization process: choosing the initial guess, choosing the initial step size ('dscale'), changing dscale by different factors ('fac'), fitting the text to the paragraph shape, and more. These are accompanied by the comment 'optimize', and they can be changed by editing shapepar.sty.

### 5.3 Applying the shape

**\shapepar** cheats a bit when the horizontal gap between two bits of text is small (like down in the notch of **\heartpar**). When the gap is less than an interword space it is eliminated, and the texts are joined; when it is somewhat larger it is expanded to give it more visibility. Likewise, when a segment of text is too small, it is eliminated. There are three parameters to control this behavior. Although they are lengths, they are all macros (commands) rather than dimen registers in order to use font-size-based length units (em).

**\SmallestGap** Smallest gap size allowed; smaller gaps will be eliminated (text joined).

| Type:     | macro (command) giving a length                |
|-----------|------------------------------------------------|
| Default:  | $.4\mathrm{em}$                                |
| Set with: | \renewcommand or \def                          |
| Example:  | <pre>\renewcommand {\SmallestGap }{.5em}</pre> |

\SmallGapSmall gap size; smaller gaps will be enlarged.Type:macro (command) giving a lengthDefault:1 emSet with:\renewcommand or \defExample:\renewcommand {\SmallGap }{2em}

\SmallestSegment Smallest segment allowed; smaller will be omitted. Type: macro (command) giving a length Default: .2 em Set with: \renewcommand or \def Example: \renewcommand {\SmallestSegment }{10pt}

### 5.4 Feedback

Since the processing is slow, some messages will be displayed to show how things are going. IATEX users can disable this feedback by loading shapepar with \usepackage[quiet]{shapepar}, or they can get more verbose messages by requesting \usepackage[noisy]{shapepar}. There are even more verbose messages that can be activated by removing the % that hides them, but they are only useful for debugging shapepar.sty itself.

# 6 -Deficiencies- Future Improvements

- The shape is followed by the text baselines, and this makes the shaped paragraph marginally taller; mis-fitting of baselines makes the paragraph squatter.
- Exact placement of CD-labels on label stock and of graphics in a cut-out requires a box reference-point defined by the shape alone, not the text. But portions of the text spill out of the shape and might go off the label. How to handle best?
- The restriction to a single paragraph is a pain, especially for fixed-scale shapes. The pre-boxing and un-boxing of the text forces a single paragraph without displays. Omitting pre-boxing is easiest with fixed-scale, but even then there may be multiple typesettings. Global assignments will accumulate and my register re-use will cause conflicts.
- The restrictions in cut-out text are likewise a problem. Should upgrade wrapfig.sty and merge some code.
- Discrete segments and fixed-scale suggest an application to magazine or poster layout. For this to be useful, excess text should be able to overflow onto the next page, and complex text (multiple paragraphs, lists, and displays) must be accepted.